# Optimizing Sales and Distribution in SAP® ERP

Functionality and Configuration

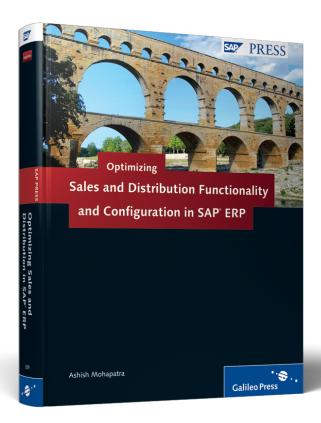

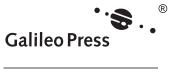

## **Contents at a Glance**

| 1  | Introduction                        | 21  |
|----|-------------------------------------|-----|
| 2  | Master Data                         | 43  |
| 3  | Sales                               | 89  |
| 4  | Pricing                             | 165 |
| 5  | Credit Risk Management              | 205 |
| 6  | Logistics Management                | 233 |
| 7  | Billing                             | 289 |
| 8  | Cross-Functional Customization      | 345 |
| 9  | Reporting and Analysis              | 399 |
| 10 | Summary and Conclusion              | 453 |
| Α  | Customization of Local Layout       | 457 |
| В  | List of SAP Area Menus              | 473 |
| C  | How to Initialize a Material Period | 503 |
| D  | The Author                          | 507 |

## **Contents**

|   |      | •       | nts                                              | 15<br>17 |
|---|------|---------|--------------------------------------------------|----------|
| 1 | Intr | oductic | on                                               | 21       |
|   | 1.1  | Introd  | uction to SAP ERP                                | 21       |
|   |      | 1.1.1   | Applications and Functionalities in SAP ERP      | 22       |
|   |      | 1.1.2   | Development, Quality, and Production Servers     | 23       |
|   |      | 1.1.3   | SAP ERP Customizing Implementation Guide         | 24       |
|   |      | 1.1.4   | SAP ERP Resources                                | 25       |
|   | 1.2  | Introd  | uction to SAP GUI                                | 25       |
|   |      | 1.2.1   | The Typical SAP Screen                           | 27       |
|   |      | 1.2.2   | SAP Easy Access Menu Paths and Transaction Codes | 28       |
|   |      | 1.2.3   | SAP Icons                                        | 29       |
|   |      | 1.2.4   | Wild Cards                                       | 29       |
|   |      | 1.2.5   | Function Keys                                    | 30       |
|   | 1.3  | ASAP /  | Methodology                                      | 30       |
|   | 1.4  | SAP Sc  | olution Manager Overview                         | 31       |
|   | 1.5  | Organi  | izational Structure in SAP                       | 33       |
|   |      | 1.5.1   | Importing Organizational Units                   | 33       |
|   |      | 1.5.2   | Defining Organizational Units                    | 34       |
|   |      | 1.5.3   | Assigning Organizational Units                   | 38       |
|   |      | 1.5.4   | Checking for Consistency                         | 39       |
|   | 1.6  | Summa   | ary                                              | 41       |
| 2 | Mas  | ster Da | ta                                               | 43       |
|   |      |         |                                                  | 42       |
|   | 2.1  |         | ner Master Data                                  | 43       |
|   |      | 2.1.1   | Reducing Sales Areas                             | 44       |
|   |      | 2.1.2   | Defining Customer Account Groups                 | 47       |
|   |      | 2.1.3   | Customer Master Record Fields                    | 49       |
|   | 2.2  | 2.1.4   | Customer Mass Maintenance                        | 51       |
|   | 2.2  |         | ner Credit Master Data                           | 58       |
|   |      | 2.2.1   | Preliminary Settings                             | 59       |
|   |      | 2.2.2   | Customizing Text IDs                             | 60       |

|   |      | •                     | oups and Categorieson Control for Customer Credit | 60  |
|---|------|-----------------------|---------------------------------------------------|-----|
|   |      | Master Reco           | ord Fields                                        | 60  |
|   | 2.3  | Material Master – Sa  | lles Views                                        | 62  |
|   |      | 2.3.1 Important Sa    | ales-Relevant Material Master Fields              | 62  |
|   |      | 2.3.2 Customizing     | Material Master Fields                            | 65  |
|   | 2.4  | Batch Master Data     |                                                   | 70  |
|   |      | 2.4.1 Defining Bat    | tches                                             | 71  |
|   |      | 2.4.2 Configuring     | System Messages                                   | 74  |
|   |      |                       | the Layout of Batch Master Records                | 74  |
|   |      |                       | Nanagement System for Batch                       |     |
|   |      |                       | ords                                              | 75  |
|   |      |                       | Batch Numbers                                     | 76  |
|   |      |                       | Shelf Life Expiration Date (SLED)                 | 77  |
|   |      |                       | Batch Classification                              | 79  |
|   | 2.5  |                       | Master Data                                       | 82  |
|   |      |                       | ter Data                                          | 82  |
|   |      |                       | Naster Data                                       | 84  |
|   |      |                       | ger Master Data                                   | 86  |
|   |      |                       | Data                                              | 86  |
|   | 2.6  | Summary               |                                                   | 88  |
|   |      |                       |                                                   | _   |
| 3 | Sale | s                     |                                                   | 89  |
|   | 3.1  | Principles of Process | ing Sales Documents                               | 90  |
|   | 3.2  | •                     | es                                                | 91  |
|   | 3.3  | Item Categories and   | Schedule Line Categories                          | 99  |
|   |      |                       | ries                                              | 100 |
|   |      | 3.3.2 Schedule Lir    | ne Categories                                     | 102 |
|   | 3.4  | Create with Reference | ce                                                | 103 |
|   | 3.5  | Copy Control          |                                                   | 107 |
|   | 3.6  | Partner Determination | on                                                | 112 |
|   | 3.7  | Availability Check an | nd Transfer of Requirements (ATP)                 | 114 |
|   |      | 3.7.1 Availability    | Check                                             | 116 |
|   |      | 3.7.2 Transfer of R   | Requirements (TOR)                                | 123 |
|   | 3.8  | Outline Agreements    |                                                   | 124 |
|   |      |                       | ontracts                                          | 124 |
|   |      | •                     | Agreement                                         | 128 |
|   | 2.0  | Special Rusiness Tran | nsactions                                         | 128 |
|   | 3.9  | Special business trai | 1340010113                                        | 120 |

|      | 3.9.1                | Consignment Sale Processing                     | 128 |
|------|----------------------|-------------------------------------------------|-----|
|      | 3.9.2                | Returnable Packaging                            | 129 |
|      | 3.9.3                | Make-to-Order Production                        | 130 |
|      | 3.9.4                | Bill of Materials                               | 130 |
|      | 3.9.5                | Third-Party Order Processing                    | 131 |
|      | 3.9.6                | Individual Purchase Order                       | 131 |
|      | 3.9.7                | Configurable Material                           | 131 |
| 3.10 | Incompl              | etion Control and Its Practical Use             | 132 |
|      | 3.10.1               | Define Status Groups                            | 133 |
|      | 3.10.2               | Identify Incompletion Groups                    | 133 |
|      | 3.10.3               | Define Incompleteness Procedure                 | 134 |
|      | 3.10.4               | Assign Incompleteness Procedure                 | 135 |
| 3.11 | Free Goo             | ods and Free Items                              | 136 |
| 3.12 | Material             | Determination, Listing, and Exclusion           | 140 |
| 3.13 |                      | etermination in Sales                           | 142 |
|      | 3.13.1               | Condition Tables                                | 142 |
|      | 3.13.2               | Access Sequence                                 | 142 |
|      | 3.13.3               | Strategy Type                                   | 143 |
|      | 3.13.4               | Batch Search Procedure                          | 144 |
| 3.14 | Returns              | (Complaints) Processing                         | 146 |
|      | 3.14.1               | Free-of-Charge Delivery and Subsequent Delivery | 146 |
|      | 3.14.2               | Invoice Correction without Return               | 147 |
|      | 3.14.3               | Returns                                         | 147 |
| 3.15 | Intercom             | npany Sales Processing                          | 148 |
| 3.16 | Commor               | n Integration Points with Material Management   | 150 |
| 3.17 | Outputs              | in Sales                                        | 152 |
| 3.18 | Foreign <sup>-</sup> | Trade                                           | 157 |
|      | 3.18.1               | Countries                                       | 158 |
|      | 3.18.2               | Currencies                                      | 158 |
|      | 3.18.3               | Number Ranges                                   | 158 |
|      | 3.18.4               | Commodity Codes and Import Code Numbers         | 159 |
|      | 3.18.5               | Procedure                                       | 159 |
|      | 3.18.6               | Business Transaction Type                       | 160 |
|      | 3.18.7               | Mode of Transport                               | 161 |
|      | 3.18.8               | Customs Offices                                 | 161 |
|      | 3.18.9               | INCO Terms                                      | 161 |
|      | 3.18.10              | SAP GTS                                         | 162 |
| 3.19 | Summar               | у                                               | 163 |

| 4 | Pric | ing      |                                                   | 165 |
|---|------|----------|---------------------------------------------------|-----|
|   | 4.1  | Introdu  | uction to Condition Techniques                    | 166 |
|   | 4.2  |          | ion Records                                       | 168 |
|   |      | 4.2.1    | Add Fields to Field Catalog                       | 175 |
|   |      | 4.2.2    | Create Condition Tables                           | 175 |
|   |      | 4.2.3    | Create Access Sequence                            | 175 |
|   |      | 4.2.4    | Create Condition Types                            | 176 |
|   |      | 4.2.5    | Create Pricing Procedure                          | 180 |
|   |      | 4.2.6    | Assign Pricing Procedure                          | 182 |
|   |      | 4.2.7    | Create Condition Records                          | 182 |
|   | 4.3  | Optim    | izing Price Determination                         | 183 |
|   | 4.4  |          | Agreement                                         | 186 |
|   | 4.5  | Custon   | nized Pricing Report and Price List               | 192 |
|   | 4.6  | Comm     | on External Tax Software Packages                 | 197 |
|   |      | 4.6.1    | Defining and Testing the Physical Destination     |     |
|   |      |          | for External Tax Calculation                      | 198 |
|   |      | 4.6.2    | Activating the SAP Tax Interface                  | 199 |
|   |      | 4.6.3    | Configuring External Tax Documents                | 199 |
|   |      | 4.6.4    | Defining Tax Jurisdiction Codes                   | 200 |
|   |      | 4.6.5    | Defining the Tax Category for Different Countries | 200 |
|   |      | 4.6.6    | Defining Customer Tax Classifications             | 200 |
|   |      | 4.6.7    | Defining Material Tax Indicators                  | 201 |
|   |      | 4.6.8    | Setting Tax Codes                                 | 201 |
|   |      | 4.6.9    | Maintaining Tax Condition Records and Master      |     |
|   |      |          | Data Records                                      | 202 |
|   | 4.7  | Summa    | ary                                               | 203 |
|   |      |          |                                                   |     |
| 5 | Cred | dit Risk | Management                                        | 205 |
|   | 5.1  | Cradit   | Management                                        | 205 |
|   | ا.ر  | 5.1.1    | Prerequisites for Automatic Credit Control        | 205 |
|   |      | 5.1.2    | Customer Credit Master Records                    | 211 |
|   |      | 5.1.2    | Automatic Credit Control                          | 215 |
|   |      | 5.1.4    | Credit Management Operations                      | 219 |
|   | 5.2  |          | ng and Unblocking Customers                       | 223 |
|   | 5.3  |          | nt Guarantee                                      | 225 |
|   | ر. ر | 5.3.1    | Forms of Payment Guarantee                        | 225 |
|   |      | 5.3.2    | Payment Guarantee Determination Procedure         | 226 |
|   |      | ے. ں ۔ ے | - aymone Guarantee Determination Floctuate        |     |

|   | 5.4<br>5.5 | Summa    | on Problems and Their Solutions                           | 230 |
|---|------------|----------|-----------------------------------------------------------|-----|
| 5 | Logi       | stics M  | anagement                                                 | 233 |
|   | 6.1        | Deliver  | y Types and Delivery Item Categories                      | 234 |
|   |            | 6.1.1    | Delivery Types                                            | 234 |
|   |            | 6.1.2    | Delivery Item Category                                    | 238 |
|   |            | 6.1.3    | Automatic Determination of Delivery Item Category         | 241 |
|   | 6.2        | Picking  | , Handling Unit Management, Packing, and Goods Issue      | 242 |
|   |            | 6.2.1    | Picking                                                   | 242 |
|   |            | 6.2.2    | Handling Unit Management                                  | 244 |
|   |            | 6.2.3    | Packing                                                   | 245 |
|   |            | 6.2.4    | Goods Issue                                               | 246 |
|   | 6.3        |          | y Processing Integration with Warehouse Management        | 247 |
|   | 6.4        | Princip  | les of Processing Deliveries Including Delivery Due Lists | 248 |
|   |            | 6.4.1    | Profile for Delivery Creation                             | 250 |
|   |            | 6.4.2    | List Profile                                              | 252 |
|   |            | 6.4.3    | Function Codes Excluded During List Processing            | 257 |
|   |            | 6.4.4    | Assign Profile to Scenarios                               | 258 |
|   |            | 6.4.5    | Maintain Requirement Routines                             | 259 |
|   |            | 6.4.6    | Modify Layout                                             | 259 |
|   | 6.5        |          | and Route Determination                                   | 259 |
|   |            | 6.5.1    | Define Routes                                             | 260 |
|   |            | 6.5.2    | Route Determination                                       | 262 |
|   |            | 6.5.3    | Route Schedule Determination                              | 263 |
|   | 6.6        |          | ling                                                      | 264 |
|   | 6.7        |          | ransfer Including Intercompany Transfers                  | 266 |
|   |            | 6.7.1    | Define the Number Range for Stock Transfer Orders         | 267 |
|   |            | 6.7.2    | Define the Document Type for Stock Transfer Orders        | 268 |
|   |            | 6.7.3    | Create Internal Customers for Receiving Plants            | 269 |
|   |            | 6.7.4    | Define Shipping Data for Receiving Plants                 | 269 |
|   |            | 6.7.5    | Assign Document Type to Plants                            | 270 |
|   |            | 6.7.6    | Assign Delivery Type and Checking Rule to                 |     |
|   |            | <i>-</i> | STO Document Type                                         | 271 |
|   |            | 6.7.7    | Create Vendor Master Record for Receiving Plant           | 272 |
|   | 6.8        | •        | s in Shipping                                             | 273 |
|   | 6.9        | Batch [  | Determination in Deliveries                               | 276 |

|   |       |         | sing Serialized Materials                         | 277 |
|---|-------|---------|---------------------------------------------------|-----|
|   | 6.11  |         | ce with Carrier Software                          | 279 |
|   |       | 6.11.1  | Customization of the SAP Interface                | 280 |
|   | (1)   | 6.11.2  | How to Use External Tax Software                  | 284 |
|   | 6.12  |         | on Problems and Their Solutions                   | 285 |
|   | 6.13  | Summa   | ary                                               | 288 |
|   |       |         |                                                   |     |
| 7 | Billi | ng      |                                                   | 289 |
|   | 7.1   | Princip | les of Bill Processing                            | 290 |
|   |       | 7.1.1   | Creating Individual Invoices                      | 290 |
|   |       | 7.1.2   | Collective Billing Document                       | 292 |
|   |       | 7.1.3   | Invoice Split                                     | 294 |
|   |       | 7.1.4   | Billing Due List                                  | 295 |
|   |       | 7.1.5   | Invoice List                                      | 295 |
|   |       | 7.1.6   | Cancellation Invoice                              | 296 |
|   |       | 7.1.7   | General Billing Interface                         | 296 |
|   | 7.2   | Billing | Types                                             | 298 |
|   |       | 7.2.1   | Customizing Billing Types                         | 298 |
|   |       | 7.2.2   | Number Ranges for Billing Types                   | 303 |
|   |       | 7.2.3   | Check Customized Billing Types                    | 306 |
|   | 7.3   | Compla  | aint Documents                                    | 308 |
|   | 7.4   | Billing | Plan                                              | 310 |
|   |       | 7.4.1   | Define Billing Plan Types                         | 310 |
|   |       | 7.4.2   | Define Date Descriptions                          | 312 |
|   |       | 7.4.3   | Define and Assign Date Categories                 | 312 |
|   |       | 7.4.4   | Maintain Date Proposals for Milestone Billing     | 314 |
|   |       | 7.4.5   | Assign Billing Plan Types to Sales Document Types | 315 |
|   |       | 7.4.6   | Assign Billing Plan Types to Item Categories      | 315 |
|   |       | 7.4.7   | Define Rules for Determining Dates                | 316 |
|   | 7.5   | Revenu  | ue Account Determination                          | 317 |
|   |       | 7.5.1   | Field Catalog for the Account Determination Table | 318 |
|   |       | 7.5.2   | Account Determination Table                       | 318 |
|   |       | 7.5.3   | Access Sequence                                   | 320 |
|   |       | 7.5.4   | Account Determination Type                        | 321 |
|   |       | 7.5.5   | Account Determination Procedure                   | 322 |
|   |       | 7.5.6   | Account Key                                       | 323 |
|   |       |         |                                                   |     |

|   |      | 7.5.7   | Assign General Ledger to Account                     |     |
|---|------|---------|------------------------------------------------------|-----|
|   |      |         | Determination Types                                  | 324 |
|   | 7.6  | Accou   | nts Interface                                        | 325 |
|   |      | 7.6.1   | Revenue Recognition                                  | 325 |
|   |      | 7.6.2   | Reconciliation Account Determination                 | 327 |
|   |      | 7.6.3   | Cash Account Determination                           | 328 |
|   |      | 7.6.4   | Data Forwarded to Accounting Document                | 328 |
|   | 7.7  | Some I  | Billing Related Problems and Their Solutions         | 329 |
|   | 7.8  | Summa   | ary                                                  | 343 |
|   |      |         |                                                      |     |
| 8 | Cros | s-Fund  | tional Customization                                 | 345 |
|   | 8.1  | Text Pr | rocessing                                            | 345 |
|   |      | 8.1.1   | Text IDs                                             | 348 |
|   |      | 8.1.2   | Text Determination Procedure                         | 349 |
|   |      | 8.1.3   | Assigning Text IDs to a Text Determination Procedure | 350 |
|   |      | 8.1.4   | Define Access Sequence                               | 351 |
|   |      | 8.1.5   | Assignment of Text Determination Procedure           | 352 |
|   |      | 8.1.6   | Text Determination Analysis                          | 353 |
|   | 8.2  | Messa   | ge Control                                           | 355 |
|   |      | 8.2.1   | IDoc Interface and EDI                               | 356 |
|   |      | 8.2.2   | Application Link Enabling                            | 362 |
|   | 8.3  | Web Ir  | nterface                                             | 362 |
|   |      | 8.3.1   | Creating A Web Interface using the Wizard            | 364 |
|   |      | 8.3.2   | Creating a Web Interface Manually                    | 365 |
|   |      | 8.3.3   | Other Tools for Web Interface                        | 366 |
|   | 8.4  | Batch / | Management                                           | 367 |
|   |      | 8.4.1   | Batch Where-Used List                                | 368 |
|   |      | 8.4.2   | Batch Information Cockpit                            | 371 |
|   | 8.5  | ABAP '  | Tools                                                | 374 |
|   |      | 8.5.1   | SD User Exits                                        | 375 |
|   |      | 8.5.2   | Debugging                                            | 376 |
|   |      | 8.5.3   | LSMW                                                 | 378 |
|   | 8.6  | Numbe   | ering Objects                                        | 390 |
|   |      | 8.6.1   | Maintain Number Ranges                               | 392 |
|   |      | 8.6.2   | Create Number Range Objects                          | 394 |
|   | 8.7  | Summa   | ary                                                  | 398 |

| 9   | Rep      | orting   | and Analysis                                    | 399 |  |  |
|-----|----------|----------|-------------------------------------------------|-----|--|--|
|     | 9.1      | Useful   | Standard Reports                                | 399 |  |  |
|     |          | 9.1.1    | Classification of Standard Reports              | 400 |  |  |
|     |          | 9.1.2    | Features Available in Standard Reports          | 409 |  |  |
|     | 9.2      | Develo   | pping Reports Using Query                       | 410 |  |  |
|     |          | 9.2.1    | Create Query                                    | 411 |  |  |
|     |          | 9.2.2    | Data Source                                     | 411 |  |  |
|     |          | 9.2.3    | Insert Tables                                   | 412 |  |  |
|     |          | 9.2.4    | Join Tables                                     | 414 |  |  |
|     |          | 9.2.5    | Selection and List Fields                       | 416 |  |  |
|     |          | 9.2.6    | List Screen Layout                              | 417 |  |  |
|     |          | 9.2.7    | Create a Z-Transaction for the Query            | 421 |  |  |
|     | 9.3      | Sales Ir | nformation System                               | 423 |  |  |
|     |          | 9.3.1    | Standard Analyses                               | 423 |  |  |
|     |          | 9.3.2    | Flexible Analyses                               | 427 |  |  |
|     |          | 9.3.3    | General Checks for Info-Structure               | 433 |  |  |
|     |          | 9.3.4    | Checks for SIS Info-Structures                  | 437 |  |  |
|     | 9.4      | Busine   | ss Intelligence and Reporting                   | 439 |  |  |
|     | 9.5      | Develo   | pping ABAP Reports                              | 443 |  |  |
|     |          | 9.5.1    | Create Program by Specifying Program Attributes | 444 |  |  |
|     |          | 9.5.2    | Write Program and Activate                      | 446 |  |  |
|     |          | 9.5.3    | Change Text Elements                            | 449 |  |  |
|     |          | 9.5.4    | Documentation                                   | 449 |  |  |
|     |          | 9.5.5    | Create Variant                                  | 450 |  |  |
|     |          | 9.5.6    | Test the Program                                | 450 |  |  |
|     | 9.6      | Summa    | ary                                             | 452 |  |  |
|     |          |          |                                                 |     |  |  |
| 10  | Sum      | ımary a  | and Conclusion                                  | 453 |  |  |
|     |          |          |                                                 |     |  |  |
| Аp  | pend     | ices     |                                                 | 457 |  |  |
| ^   | C        |          | on of Local Leveut                              | 450 |  |  |
| A   |          |          | on of Local Layout                              | 459 |  |  |
| В   |          |          |                                                 |     |  |  |
| C   |          |          | alize a Material Period                         | 503 |  |  |
| D   | ine A    | autnor . |                                                 | 507 |  |  |
| Inc | ndex 509 |          |                                                 |     |  |  |

After reading this chapter, you should be able to understand how you can reduce maintenance efforts by creating common distribution channels and divisions, how to customize master data fields, how to modify your screen layout, and how you can carry out specific changes to different master records on a mass scale.

## 2 Master Data

Master data consists of information that does not change frequently (e.g., addresses) and pertains to customers, employees, SAP system users, materials, batches, condition records (discussed later), vendors, and more. Master data is composed of individual master records; for example, a single customer will have a customer master record, and all of the customer master records together make up the customer master data. Because SAP software was created with the objective of serving almost any company, regardless of its size, industry, or country, predefined master data requires very little customization.

In this chapter, we briefly list the suggested steps for customizing master data fields, focusing specifically on master data relevant for Sales and Distribution and explain how to manage master data post-implementation. Specifically, we go into detail about the following types of master data:

- Customer master data
- ► Customer credit master data
- ► Material master data
- ▶ Batch management master data

We then conclude with a brief overview of some of the other types of master data. Many of these types are created and maintained in other components, some overview knowledge is helpful for those interested in Sales and Distribution.

#### 2.1 Customer Master Data

In SAP systems, customer master records are broadly divided into three parts: general data, company code data, and sales area data. This data is stored in tables,

which consist of fields that are important from a Financial Accounting and Sales and Distribution perspective. General data contains address, communication, control, marketing, payment transaction, unloading point, contact person, and foreign-trade-related information. General data is stored in KNA1, ADRC, ADR2/3/4/5, and other tables. Company code data is stored in Table KNB1 and mainly contains the fields important from a Financial Accounting perspective. Sales area data is stored mainly in Table KNVV and mainly contains the fields important from a Sales and Distribution perspective. The information about partners defined in the customer master record is stored in Table KNVP. There are different transactions that allow you to create, change, and display customer master data based on the combination of areas to be maintained.

## **SAP Tables**

There are close to a hundred thousand standard tables in SAP ERP. These tables store the information (data). Some of them do not store data but pool information from other tables for use or display. All of the tables have columns and rows. Each row is a record. The tables that store the data are available in the Oracle® database that SAP uses. These can be used by non-SAP components as well, but the other types of tables, not available on the Oracle database, are for exclusive use in SAP systems.

In the subsections below, we discuss how to optimize customer master record maintenance using common distribution channels and divisions, how to create customer account groups, how to customize customer master record fields, and how to utilize the tools for mass maintenance.

## 2.1.1 Reducing Sales Areas

A sales area is a combination of sales organizations, distribution channels, and divisions. We represent it by a key that combines all three of these organizational units (for example, a sales area composed of sales organization 1000, distribution channel 10, and division 30 would be referred to as sales area 1000-10-30). The customer master records of one sales area are not available for use by another; thus, if the customer is valid for several sales areas, you must create separate customer records for all of these sales areas. Although this may make the maintenance of customer master records sound difficult, the process is facilitated by the use of a *common distribution channel and division*, which allows you to effectively reduce the number of sales areas for which the customer master record is to be created. We discuss the process of defining common distribution channels and divisions in the subsections below. At the end of the section, we explain how these configurations result in a reduced amount of sales areas and hence a reduction in maintenance effort.

## **Defining Common Distribution Channels**

Common distribution channels are defined using the menu path SAP IMG • SALES AND DISTRIBUTION • MASTER DATA • DEFINE COMMON DISTRIBUTION CHANNEL (Transaction VOR1, Table V\_TVKOV\_ST), as shown in Figure 2.1. In addition to customer master records, common distribution channels can also be defined for material master records (which we discuss in more detail in Section 2.3). For any distribution channel, another distribution channel can be defined as the common distribution channel. The master data record or condition record maintained for a distribution channel is applicable for all distribution channels for which it is maintained as the common distribution channel.

| C | Change View "Org.Unit: Dist.Channel per Sales Org Assign Master Data |      |                   |           |              |             |              |         |
|---|----------------------------------------------------------------------|------|-------------------|-----------|--------------|-------------|--------------|---------|
|   |                                                                      |      |                   |           |              |             |              |         |
|   | SOrg.                                                                | DChl | Name              | DCh-Conds | Name         | DCh-Cust/Mt | Name         |         |
|   | 7000                                                                 | 70   | Direct Sales      | 70        | Direct Sales | 70          | Direct Sales | <u></u> |
|   | 7000                                                                 | 71   | Internal Transfer | 70        | Direct Sales | 70          | Direct Sales | ▼       |
|   | 7000                                                                 | 72   | Exports           | 72        | Exports      | 70          | Direct Sales |         |

Figure 2.1 Defining a Common Distribution Channel

To make one distribution channel a common distribution channel for another distribution channel's condition records, enter the common distribution channel in the DCh-Conds column. As shown in Figure 2.1, distribution channel 70 is a common distribution channel for distribution channels 70 and 71, but not 72.

Similarly, to make a distribution channel common for other distribution channels to share customer and material master records, enter it in the DCh-Cust/Mt column. As shown in Figure 2.1, distribution channel 70 is the common distribution channel for distribution channels 70, 71, and 72. As a result, the customer master record created for sales area 7000-70-10 (where the sales organization is 7000, the distribution channel is 70, and the division is 10) automatically becomes valid for sales areas 7000-71-10 and 7000-72-10.

#### Note

In addition to customer master records, common distribution channels can be defined for condition records. The common distribution channel for a specific distribution channel defined for reducing the number of required customer master records automatically becomes relevant for material master record creation.

## **Defining Common Divisions**

Common divisions are defined via SAP IMG • SALES AND DISTRIBUTION • MASTER DATA • DEFINE COMMON DIVISION (Transaction VOR2, Table V\_TVKOS\_ST), as shown in Figure 2.2.

# Note In addition to customer master records, common divisions can also be defined for condition records.

| Table View Edit Goto Selection Utilities(M) System Help |                                                                     |             |        |             |        |             |   |
|---------------------------------------------------------|---------------------------------------------------------------------|-------------|--------|-------------|--------|-------------|---|
| <b>Ø</b>                                                | Ø □ □ □ □ □ □ □ □ □ □ □ □ □ □ □ □ □ □ □                             |             |        |             |        |             |   |
| Chai                                                    | Change View "Org.Unit: Divisions per Sales Org Assign Master Data": |             |        |             |        |             |   |
| <b>%</b>                                                |                                                                     |             |        |             |        |             |   |
| SOrd                                                    | ı. Dv                                                               | Name        | DivCon | Name        | DivCus | Name        |   |
| 700                                                     | 70                                                                  | Division 70 | 70     | Division 70 | 70     | Division 70 |   |
| 7000                                                    | 71                                                                  | Division 71 | 70     | Division 70 | 70     | Division 70 | ₹ |
| 7000                                                    | 72                                                                  | Division 72 | 70     | Division 70 | 70     | Division 70 |   |
| 700                                                     | 73                                                                  | Division 73 | 70     | Division 70 | 74     | Division 74 |   |
| 700                                                     | 74                                                                  | Division 74 | 74     | Division 74 | 74     | Division 74 |   |
| 700                                                     | 75                                                                  | Division 75 | 74     | Division 74 | 74     | Division 74 |   |
| 700                                                     | 76                                                                  | Division 76 | 74     | Division 74 | 74     | Division 74 |   |

Figure 2.2 Defining Common Divisions

The division in the DivCus column is the common division for the division listed in the Dv column and is used for creating and sharing customer master records. As shown in Figure 2.2, division 70 is common for divisions 70, 71, and 72, and division 74 is common for divisions 73, 74, 75, and 76. As a result, customer master records created for sales area 7000-70-70 (where the sales organization is 7000, the distribution channel is 70, and the division is 70) becomes automatically valid for sales areas 7000-70-71 and 7000-70-72.

If you combine the examples shown in Figures 2.1 and 2.2 without a common distribution channel and division, the total number of possible sales areas is 21. If all sales areas are valid for you, and if a customer is valid for all sales areas, you would have to create that customer 21 separate times. However, with the customization of common distribution channels and divisions, even when all sales area are defined and when a customer is valid for all areas, you can drastically reduce the number of times you must create the customer. In this example, you need only create the customer in two sales areas (7000-70-70 and 7000-70-74).

## 2.1.2 Defining Customer Account Groups

Customer account groups are created primarily to route financial postings to specific SAP General Ledger (GL) accounts; for example, the sales figures for all domestic retail customers may go to the same reconciliation account. All of the foreign customers may be created in a different customer account group, and there is a different reconciliation account (GL) for them. The menu path for creating a customer account group is SAP IMG • FINANCIAL ACCOUNTING (NEW) • ACCOUNTS RECEIVABLE AND ACCOUNTS PAYABLE • CUSTOMER ACCOUNTS • MASTER DATA • PREPARATIONS FOR CREATING CUSTOMER MASTER DATA • DEFINE ACCOUNT GROUPS WITH SCREEN LAYOUTS (CUSTOMERS). The transaction code is OBD2.

The steps for creating a customer account group are provided below:

1. Find the standard SAP template that is closest to what you want to create. Copy the selected template using the Copy As (F6) icon, as shown in Figure 2.3. The screen shown in Figure 2.4 appears with the message "Specify target entries."

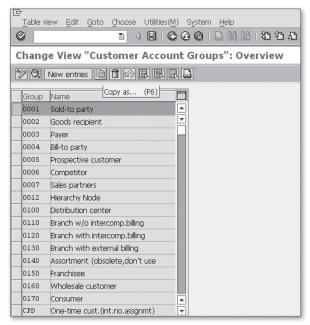

Figure 2.3 Creating a Customer Account Group

- 2. Enter basic information. Provide the account group name (it does not have to start with Y or Z) and a description for the account group code in the Name field. If the account group is for one-time customers, select the One-Time Account checkbox. If the output determination procedure is the same for all customers in a group, enter it in the Output Determ. Proc. field.
- 3. Maintain field statuses. The customization of account groups also involves the maintenance of the field status of all customer master fields, also referred to as the maintenance of screen layout. This activity determines how the customer master screens look. Any field can have one of four statuses: *Suppressed, Required Entry, Optional Entry, or Display*. To assign a field status, double-click on General Data, Company Code Data, or Sales Data in the screen shown in Figure 2.4. (We have double-clicked on General Data in our example.)

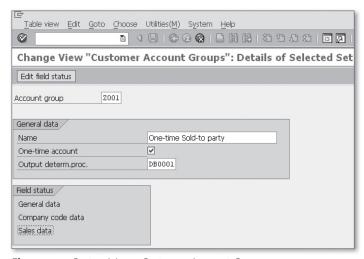

Figure 2.4 Customizing a Customer Account Group

- 4. Double-click on a particular group of fields. In our example, we have double-clicked on Address (that screen is not shown), which takes you to the screen shown in Figure 2.5.
- 5. Modify the field status of individual master data fields. The screen for this is shown in Figure 2.5.

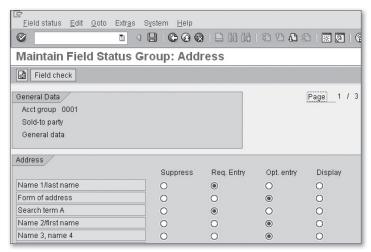

Figure 2.5 Maintain Field Status Group

### 2.1.3 Customer Master Record Fields

In this section, we discuss how to customize a customer master record field. For most of the fields in customer master records, there are predefined possible entries. You may need to alter the predefined list (by adding, deleting, or modifying text), especially in a post-implementation scenario. Below we provide the steps used as a shortcut for customizing any customer master data field; in our example, we modify the Legal Status field. You can follow these steps to customize other master data record fields as well.

- 1. Execute Transaction VD02. You can use this transaction for modifying the Legal Status field. Select the Marketing tab in the General Data area. The screen shown in Figure 2.6 appears. You can use Transaction XD02 instead of VD02.
- 2. Press [7], keeping the cursor on the Legal Status field. The dialog box (Performance Assistance), also shown in Figure 2.6, appears.
- 3. Click on the Customizing icon highlighted in Figure 2.6. In some cases, this icon will be disabled (for example, for the Terms of Payment field, which is in the Billing tab in Sales Area data). In such cases, click on F4 first, and then F1. The Customizing icon will then be *enabled*. When you click on the enabled Customizing icon, you see a dialog box where you can specify the project name and proceed. (You can also proceed without specifying the project, if authorized.)

This brings you to the configuration icon where you customize the object. If there are multiple locations where the customization can be done, the list appears in an intermediate screen.

- 4. Select the most relevant option. Your selection should be based on the relevant component (such as Sales and Distribution) and functionality (such as master data).
- 5. Click on the IMG Activity Documentation icon. Read the available documentation.
- 6. Click on the IMG-Activity icon (it looks like a clock). This starts the customization.
- 7. Follow the instructions in the documentation. In many cases, you just have to select an existing item and then click on the Copy As icon (or press F6). If only a new key and a description is required, as in the case of the Legal Status field, specify these as the target entries for copying and press Enter.
- 8. When copying is complete, save, and transport.

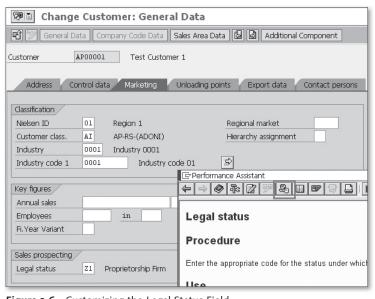

Figure 2.6 Customizing the Legal Status Field

#### 2.1.4 Customer Mass Maintenance

Maintaining master records after implementation is a big task, and manual updating sometimes becomes impossible. When one field in several thousand master records must be changed without error within few minutes, mass maintenance tools are the best option. This section discusses several ways to take care of mass maintenance. In the first two subsections, we focus on using Transactions MASS and SE16N (with the SAP edit function). The last section briefly describes a few alternative options.

#### Transaction MASS

One way to accomplish customer master data mass maintenance is by using object type KNA1 in Transaction MASS (Menu path: SAP Menu • Logistics • Central Functions • Mass Maintenance • Mass Maintenance • Dialog Processing), as shown in Figure 2.7.

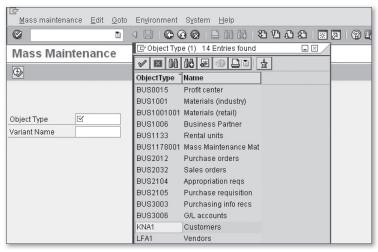

Figure 2.7 Object Types for Mass Maintenance

With Transaction MASS, you can make changes to several fields in several tables simultaneously. By selecting object type KNA1 and executing the transaction, you reach the screen shown in Figure 2.8 (which is the same screen that appears when you execute Transaction XD99; menu path: SAP MENU • LOGISTICS • SALES AND DISTRIBUTION • MASTER DATA • BUSINESS PARTNERS • CUSTOMER MASTER MASS MAINTENANCE). The Tables tab shows a list of tables that can be modified. The Fields tab lists both the name of the table and the fields.

#### Note

You can also use Transaction MASS for the mass maintenance of vendor master data (object type LFA1), GL account master data (object type BUS3006), or material master data (object type BUS1001).

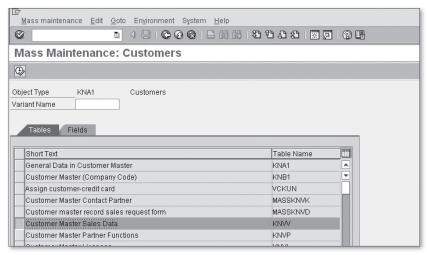

Figure 2.8 Mass Maintenance — Customers

Follow the steps below to use Transaction MASS:

1. Select the specific table and field to be modified. For example, if the customers belonging to a particular region (KNA1-REGIO) have a new customer pricing procedure (KNVV-KALKS), you would select Table KNVV in the Tables tab (Figure 2.8) or KNVV-KALKS in the Fields tab (Figure 2.9).

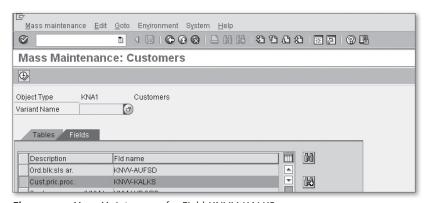

Figure 2.9 Mass Maintenance for Field KNVV-KALKS

2. Execute. This action results in the screen shown in Figure 2.10. For our example, because you know that all of the customers of a particular region are to be changed, you can get a list of the customers using Transaction SE16 or SE16N and Table KNA1. Paste the list, press [F8], and select Display All Records. This results in a list of customers with the existing value in the Cust.Pric.Procedure field, as shown in Figure 2.11.

#### Note

You press the Execution icon (or F8 key) three times while executing Transaction MASS: first, in the first screen after you select the object (KNA1 for customer master), second, after you specify the table and the field (KNVV-KALKS), and third, after you enter the list or range of customers (or vendor or GLs or others as per the object selected) for which you want the mass change.

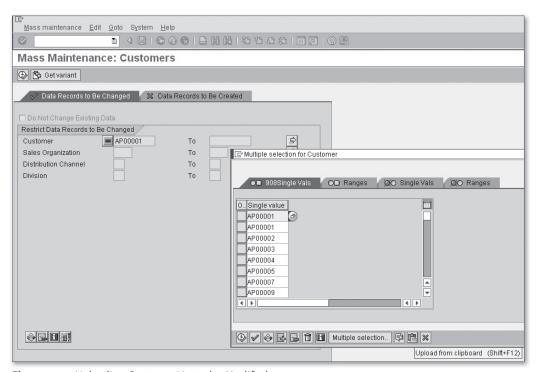

Figure 2.10 Uploading Customer List to be Modified

- 3. If you're using the Tables tab and not the Fields tab in step 1, click on the Select Fields icon. This is the first icon in the task bar shown in Figure 2.11.
- 4. A new dialog box opens, which is also shown in Figure 2.11. Select Cust.Pric. Procedure (KALKS) and bring it to the Selection Criteria table by clicking on the Choose icon (the black triangle pointing left).

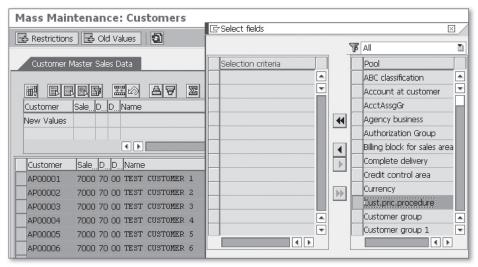

Figure 2.11 Inserting the KNVV-KALKS Field for Mass Maintenance

- 5. Enter the new value (9, in our example) in the Cust.Pric.Procedure field, as shown in Figure 2.12.
- 6. Select the column (Cust.Pric.Procedure in our example) to which the new value is to go and click on the Carry Out Mass Change icon (sixth icon from the left).
- 7. Save.

## Failed Cases in Mass Maintenance

It's possible for a few records to fail mass change, for example, if they are locked by a user. Failed cases appear marked red in the results screen. Because there can be a lot of pages of results and very few failed cases, you must carefully check the pages of the result screen.

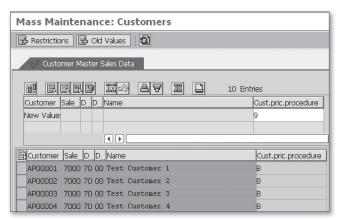

Figure 2.12 Execute the Mass Change

#### Transaction SE16N with the SAP Edit Function

From ECC 5.0 onward, SAP allows you to directly modify, update, or insert records in any table using Transaction SE16N with the SAP edit function.

#### Warning

Before using Transaction SE16N with the SAP edit function for several records, you should check it for a single record. Also note that if any info structure or table gets updated when you update the value of a particular field of a table, this does not happen when the field is updated via Transaction SE16N. For updating to happen, you must run an updating program (if such a program is available). We have provided one such example in Chapter 7, Section 7.7, where we discuss how to delete a credit memo request of a cancelled credit memo.

Let's use an example to explain the steps to change (add, delete, or update) table entries using Transaction SE16N with the SAP edit function. In our example, we change the Cust.Pric.Proc field for all customers in a particular region. The steps for this are provided below:

- 1. Get a list of all customers located in the region for which you are implementing a mass change (Transaction SE16N or SE16).
  - For mass changes, you must know the records that need to be modified. You get this list either manually or by using a report or table. For our example, we get it from Table KNA1. Using Transaction SE16N or SE16, get a list of all customers located in the region for which you are implementing a mass change. Because

different countries can have identical region codes, you must specify the country code prior to selecting the region code.

## 2. Restrict Transaction SE16N.

Instead of executing Transaction SE16N for all the records in the table, restrict it to the cases where changes are required. In our example, we have supplied the list of customers obtained in the first step in the Customer field (KUNNR).

#### 3. Activate the SAP edit function.

This is done by typing "&SAP\_EDIT" in the transaction window and pressing enter when you are still inside Transaction SE16N. This results in the screen shown in Figure 2.13.

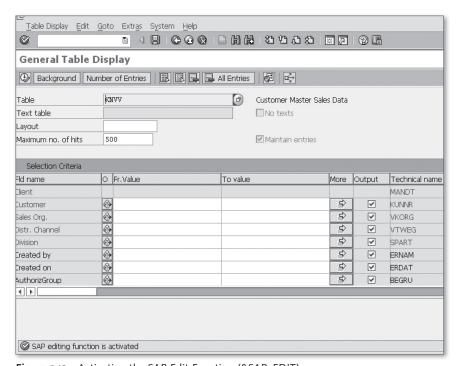

Figure 2.13 Activating the SAP Edit Function (&SAP\_EDIT)

Execute Transaction SE16N with the SAP edit function active.
 All records appear. Hide all columns except those for which the change is required.

- 5. Using Excel or other suitable software, provide the new values for the list of records.
  - For our example, we have decided to make a new value of 9 for all of the customer pricing procedures (CuPP); currently, the value is B. To do this, we enter the new value 9 in 450 Excel rows (450 is the number of customers to be modified) and then copy it.
- 6. Open the context menu for the first row of the Customer Pricing Procedure (CuPP) field and select Insert with Overwrite (Figure 2.14). The new value should appear in all of the records.
- Click on the Save icon.
   Clearly, this process takes less time than changing the 450 records one after another using Transaction XD02 or VD02.

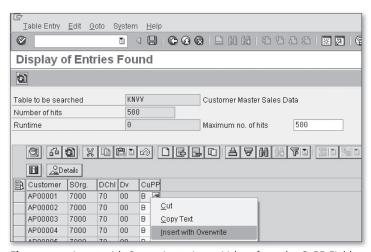

Figure 2.14 Insert with Overwrite to Insert Values from the CuPP Field

#### Other Methods Used in Mass Maintenance

The Legacy System Migration Workbench (LSMW) and Batch Data Communication (BDC) are also used for the mass maintenance of customer master records (and other master records) and for a variety of other activities (such as creating sales orders and deliveries). In LSMW, you record the steps you follow to modify one record, and then, using the program generated by the LSMW recording, you can make the same modifications for any number of customer master records. We will discuss this as an ABAP tool in Chapter 8. A technical developer writes the

BDC, and it takes values from a local file, which it then uses to make changes in different table fields.

## Transactions SM30 and SM31

Transactions SM30 and SM31 are also used for modifying certain standard tables, especially table views used for customization. These transactions cannot be used for maintaining tables that store master data.

## 2.2 Customer Credit Master Data

Customer credit master data is created and maintained via Transaction FD32 for individual customers and F.34 for mass processing. The screens that constitute the customer credit master record are Overview, Address, Central Data, Status, and Payment History, as you can see in Figure 2.15, which is the initial screen of Transaction FD32. Of these, Address, Status, and Payment History are automatically populated from customer master and transaction data. The fields that must be entered manually are Credit Limit (and its currency), Customer Credit Group, Risk Category, Accounting Clerk, Customer Representative Group, and other data from external rating agencies or internal information and texts.

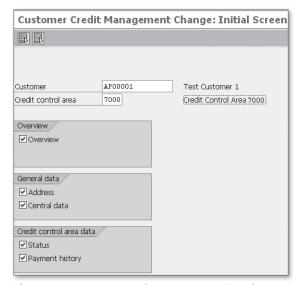

Figure 2.15 Customer Credit Management (Initial Screen)

The four general steps for customizing customer credit master records are:

- 1. Preliminary setting
- 2. Customizing text IDs
- 3. Defining various groups and categories
- 4. Authorization control for customer credit master fields

We discuss each of these steps in the subsections below.

## 2.2.1 Preliminary Settings

As shown in Figure 2.16, the first activity is to assign additional credit control areas to the company code. The menu path for this is SAP IMG • FINANCIAL ACCOUNTING (NEW) • ACCOUNTS RECEIVABLE AND ACCOUNTS PAYABLE • CREDIT MANAGEMENT • CREDIT CONTROL ACCOUNT • ASSIGN PERMITTED CREDIT CONTROL AREAS TO COMPANY CODE. In Chapter 1, you learned that a company code can be assigned to only one credit control area but that more than one credit control area can be assigned to a company code. If the latter needs to be done for your company, this is where you should do it. This decision is made at the company level by the finance team.

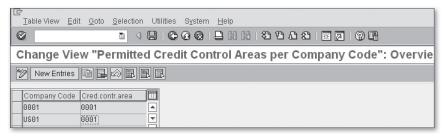

Figure 2.16 Assign Credit Control Area to Company Code

Now follow the menu path SAP IMG • FINANCIAL ACCOUNTING (NEW) • ACCOUNTS RECEIVABLE AND ACCOUNTS PAYABLE • CREDIT MANAGEMENT • CREDIT CONTROL ACCOUNT • DEFINE PRELIMINARY SETTINGS FOR CREDIT MANAGEMENT (Figure 2.17). In this screen, you must make some basic decisions about how the accounts receivable balance is to be calculated for credit check purposes. You also define the *days of sales outstanding* (DSO) in this step; the DSO is an important key performance indicator (KPI) that your SAP system calculates automatically. DSO is calculated by dividing the total outstanding by the average daily sales for a customer.

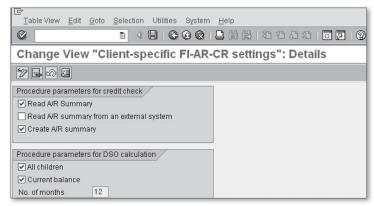

Figure 2.17 Preliminary Settings for Credit Management

## 2.2.2 Customizing Text IDs

If necessary for your company, you can add text IDs to the text objects KNKK (Credit Management) and KNKA (Credit Management – Central), but there are usually enough text IDs already available in the standard settings. The text IDs are often useful, because qualitative data maintained in text for the customers is as important as quantitative data in Credit Management.

## 2.2.3 Defining Groups and Categories

You can create different groups and categories and group customers in them while creating customer credit master records. In addition to reporting and analysis, this information is used for monitoring and automatic credit checks. Groups, credit risk categories, credit representative groups, and credit representatives are defined with Transactions OB12, OB01, OB02, and OB51, respectively. We discuss them in more detail in Chapter 5.

## 2.2.4 Authorization Control for Customer Credit Master Record Fields

You complete authorization control by following the steps below:

1. Define the field groups.

To do this, execute Transaction OB34 (menu path: SAP IMG • FINANCIAL ACCOUNTING (New) • ACCOUNTS RECEIVABLE AND ACCOUNTS PAYABLE • CREDIT MANAGEMENT • CREDIT CONTROL ACCOUNT • DEFINE FIELD GROUPS), as shown in Figure 2.18.

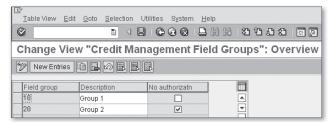

Figure 2.18 Defining Credit Management Field Groups

2. Select the No Authorizatn checkbox, where appropriate.

If the No Authorization checkbox is selected, there is no authorization check for the fields assigned to the field group. To edit the field groups subjected to authorization checks, you must have *both* overall authorization for changing customer credit master records, and authorization for these specific field groups.

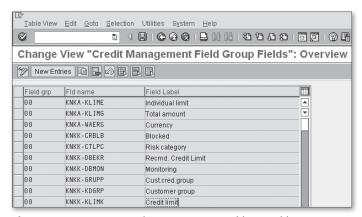

Figure 2.19 Assigning Credit Management Fields to Field Groups

3. Assign different fields to different field groups.

Use Transaction OB33 (menu path: SAP IMG • FINANCIAL ACCOUNTING (NEW) • ACCOUNTS RECEIVABLE AND ACCOUNTS PAYABLE • CREDIT MANAGEMENT • CREDIT CONTROL ACCOUNT • ASSIGN FIELDS TO FIELD GROUPS) to assign different fields to different field groups based on your requirements. For example, you can create a field group for the field Next Internal Review Date (KNKK-NXTRV). Select the No Authorizatn check-box for that field group. As a result, there will be no additional authorization requirement to change the Next Internal Review Date in any customer credit master record, by any user (provided authorization for Transaction FD32 is given). In Figure 2.19, you can see how the fields of the

credit master record are assigned to field groups. Different table fields such as KNKA-KLIME, KNKA-KLIMG, and others, which are fields of the customer credit master record, are shown attached to Field grp 00.

#### 2.3 Material Master – Sales Views

The material master data is considered to be the most important master data in SAP systems and has many screens for storing Materials Management, Financial Accounting, Sales and Distribution, Production Planning, Quality Management, and Controlling information. The Sales and Distribution data is stored in three screens: Sales: Sales Org. Data 1, Sales: Sales Org. Data 2, and Sales: General/ Plant Data. In the next two sections, we will discuss important sales-relevant fields in material master records and a few examples of customizing material master fields.

#### 2.3.1 Important Sales-Relevant Material Master Fields

In the following three subsections, we discuss some of the important fields in the three sales views in the material master records.

## Sales: Sales Org. Data 1

The fields that make up this screen are relevant for the combination of plant, sales organization, and distribution channel for which they are created. The following fields are part of this screen:

- Base Unit of Measure (e.g., KG, liter) is the unit of measurement (UoM) required for maintaining stock.
- ▶ Sales Unit is the unit of measurement in which material is to be sold. It can differ from the base unit of measure.
- ▶ The Sales Unit Not Variable checkbox when selected does not allow the user to change the sales unit during document processing.
- ► The Unit of Measure Group field groups different UoMs.
- ▶ The Cross-Distribution Chain Status field specifies the status of the material (e.g., under development, discontinued) for all of the distribution chains (combination for sales organization and distribution channel).

- ▶ The Distribution Chain-Specific Status field specifies the status of the material for a distribution chain (as per the organizational data of MMR)
- ▶ The Delivering Plant field stores the plant that becomes the default delivery plant in a sales document for the material.
- ▶ The Material Group field is customized and used for grouping materials by company- or project-specific criteria.
- ▶ The Cash Discount checkbox is selected when a cash discount is allowed for the material.
- ▶ Division is used to specify the division to which the material belongs.
- ▶ The Tax Classifications field stores the material tax classification indicator for different countries. It is one of the criteria that determines the tax.
- ▶ The Minimum Order Quantity field stores the value of the minimum quantity a customer can order.
- ► The Minimum Delivery Quantity field stores the minimum quantity that can be delivered to a customer.
- ▶ Delivery Unit specifies a quantity (e.g., 12) with the UoM. Only multiples of the delivery unit (e.g., 12, 24, 36) are allowed for delivery.
- Rounding Profile is used to derive the delivery quantity for a particular order quantity. For example, when the order quantity is 10 units, the derived delivery quantity can be 12 units based on the rounding profile, especially when the delivery unit is 12.

## Sales: Sales Org. Data 2

This screen contains the fields that group the material based on various criteria and attributes. Table 2.1 lists the fields and how they group materials.

| Field Name                 | Group Materials Based On                                                                 |
|----------------------------|------------------------------------------------------------------------------------------|
| Material Statistics Group  | How they update the Sales information System (SIS) or Logistics Information System (LIS) |
| Volume Rebate group        | Rebate agreement processing                                                              |
| Gen. Item Cat. Group       | Item category determination                                                              |
| Pricing Reference Material | Pricing (also refer the following note)                                                  |
| Product Hierarchy          | Company- and project-specific criteria                                                   |

**Table 2.1** Fields and Group Materials

| Field Name                 | Group Materials Based On               |
|----------------------------|----------------------------------------|
| Commission Group           | Commission paid                        |
| Material Pricing Group     | Pricing                                |
| Account Assignment Group   | Posting to accounting (GL)             |
| Item Category Group        | Item category determination            |
| Material Group 1/2/3/4/5   | Company- and project-specific criteria |
| Product Attributes 1 to 10 | Company- and project-specific criteria |

Table 2.1 Fields and Group Materials (Cont.)

Pricing reference material can be used optimally to reduce effort for condition record maintenance. The conditions created for a pricing reference material also become valid for all of the materials that have that pricing reference material.

#### Sales: General/Plant Data

The values of the fields in this screen are only applicable to the plant for which the material master record is created (base unit of measure and serialization level are two exceptions). For different plants you can have different values (e.g., availability check, transportation group).

- ▶ Base Unit of Measure (e.g., KG, liter) is the unit of measurement required for maintaining stock.
- ▶ The Gross Weight field is used to note the weight of the material including packaging and other weights.
- ► The Net Weight field notes the net weight (excluding packaging).
- ▶ The Availability Check field is used to group materials for availability checks and transfer to material requirements planning (MRP).
- ▶ The Batch Management checkbox is selected for all materials for which creating batches is mandatory.
- ▶ The Replacement Part indicator specifies whether the material is a replacement part. If it is, then it specified whether it is mandatory or optional.
- ▶ The Qualify for Free Goods Discount indicator is only used for trading goods. While purchasing, this indicator useful to receive the free goods available.

- The Material Freight Group field groups materials based on the fright and/or carrier determination.
- ▶ The Transportation Group field groups materials based on transportation and route determination.
- ▶ The Loading Group field groups materials with similar loading requirements and is used along with the shipping conditions and delivery plant fields of a sales document for automatic determination of the shipping point.
- Setup time is the time required, if any, to prepare for shipping the material. However, it does not include the actual time for processing the shipment.
- ▶ Processing time is the time required to process a specified base quantity.
- ▶ Base quantity is required to specify the processing time.
- The Material Group Packaging Materials field groups materials for determining the packaging material.
- ▶ The Negative Stock checkbox is selected when a temporary negative stock level is allowed in the plant.
- ▶ The Profit Center field specifies the profit center to which the accounting posting should go for the material (in the plant for which the MMR is applicable)
- ► The Serial No Profile field is filled for the serialized material.
- Serialization Level is left blank if the requirement is to make all of the combinations of material and serial number unique. To make the serial number unique at the client level, set the indicator to 1 for all material master records.
- ▶ Distribution Profile is relevant for IS-Retail.

#### 2.3.2 **Customizing Material Master Fields**

In this section, we discuss the customization of the product hierarchy; material status; material groups 1, 2, 3, 4, and 5; and material commission groups. These are not the only fields that are customized, nor are they the most important; these fields are selected because they have a different customization process than normal.

## **Product Hierarchy**

Product hierarchies are used when materials are grouped in a hierarchical manner, such as for pricing and reporting. In the standard system, the product hierarchy consists of up to three levels; the first and second levels have 5 digits, and the

third level has 8. The maximum number of digits is 18, and the maximum number of levels is 9. You can define hierarchy nodes at individual levels of the product hierarchy. The menu path for this is SAP IMG • LOGISTICS - GENERAL • MATERIAL MASTER • SETTINGS FOR KEY FIELDS • DATA RELEVANT TO SALES AND DISTRIBUTION • DEFINE PRODUCT HIERARCHIES (Transaction OVSV).

From this node, as shown in Figure 2.20, you can branch to the following steps:

## Product hierarchy structure

In the Data Dictionary, you can change the structure of the product hierarchy (e.g., the number of levels).

## Data entry/display

Here you define the display of the product hierarchy and the format of the accompanying text.

## Product hierarchy

Here you define your product hierarchies. Refer to the example shown in Table 2.2 to understand how they are defined.

## Field catalog for pricing

Here you make the product hierarchy available for use in pricing.

## ► Field catalog for the Logistics Information System

Here you make the product hierarchy available for use in the Logistics Information System.

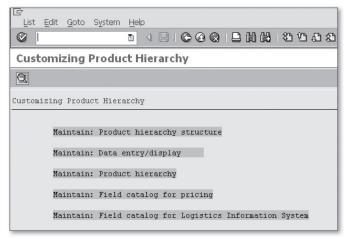

Figure 2.20 Customizing Product Hierarchy

| Table 2.2 shows an example of a product hierarchy. | Table 2.2 | shows an | example | of a | product | hierarchy. |
|----------------------------------------------------|-----------|----------|---------|------|---------|------------|
|----------------------------------------------------|-----------|----------|---------|------|---------|------------|

| Product Hierarchy    | Level No | Description                                        |
|----------------------|----------|----------------------------------------------------|
| 10000                | 1        | Washing Machine                                    |
| 10000•10000          | 2        | Washing Machine • Semi-automatic                   |
| 10000•10000•10000000 | 3        | Washing Machine • Semi-automatic • 4 Kg (Capacity) |
| 10000•10000•20000000 | 3        | Washing Machine • Semi-automatic • 6 Kg (Capacity) |
| 10000•20000          | 2        | Washing Machine • Automatic                        |
| 10000•20000•10000000 | 3        | Washing Machine • Automatic • 5 Kg (Capacity)      |
| 10000•20000•20000000 | 3        | Washing Machine • Automatic • 7 Kg (Capacity)      |
| 20000                | 1        | Television                                         |
| 20000•10000          | 2        | Television • LCD                                   |
| 20000•10000•10000000 | 3        | Television • LCD • 32"                             |
| 20000•10000•20000000 | 3        | Television • LCD • 40"                             |
| 20000•20000          | 2        | Television • Plasma                                |
| 20000•20000•10000000 | 3        | Television • Plasma • 52"                          |
| 20000•20000•20000000 | 3        | Television • Plasma • 60"                          |

Table 2.2 Example of Product Hierarchy

#### **Material Status**

The material status (also known as the sales status) of any material determines whether the material will be blocked for any particular sales process. The menu path for defining sales statuses is SAP IMG • LOGISTICS – GENERAL • MATERIAL MAS-TER • SETTINGS FOR KEY FIELDS • DATA RELEVANT TO SALES AND DISTRIBUTION • DEFINE SALES STATUSES. This takes you to the screen shown in Figure 2.21. The steps to customize the material status are below.

- 1. Select any existing entry. We have selected the first entry (Figure 2.21).
- 2. Click on the Copy As icon or press [F6]. This takes you to the screen shown in Figure 2.22, with the message "Specify target entries."

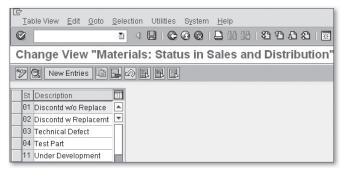

Figure 2.21 Defining Sales Statuses of Materials

3. Change the two-digit status key and description.

order, but for delivery there can be an error message.

4. Assign a status to each of the processes shown in Figure 2.22.

There are 13 Sales and Distribution processes, for which the status can be defined as a warning (A) or error (B). It's possible to have no message (when neither A nor B is selected) for some processes. For example, in your company or industry, it may be a standard practice to accept an order for a product when it's still under trial, though the delivery is to be made after trial. So even when the status is Under Testing, there is no warning or error while creating the

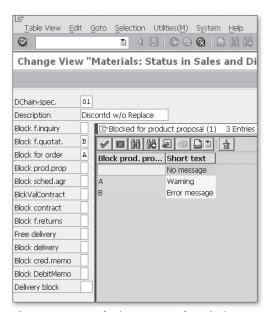

Figure 2.22 List of Sales Activities for Which a Material Can Be Blocked

These statuses are assigned to a material in the material master record in the Sales: Sales Org Data 1 tab, DChain-spec. Status field.

## Material Groups 1, 2, 3, 4, and 5

Material groups 1, 2, 3, 4, and 5, which appear in the Sales Org. Data 2 tab of the material master record, are different from the material group (MARA-MATKL), which appears on the Basic Data 1 tab of the material master record. More specifically, material groups 1, 2, 3, 4, and 5 are used for reporting in the Sales and Distribution component, whereas the material group fields of the Basic Data 1 tab are used across all components. The material group (MARA-MATKL) is customized via Transaction OMSF. Material groups 1, 2, 3, 4, and 5 are customized via Transaction OVSU (menu path: SAP IMG • LOGISTICS – GENERAL • MATERIAL MASTER • SETTINGS FOR KEY FIELDS • DATA RELEVANT TO SALES AND DISTRIBUTION • DEFINE MATERIAL GROUPS). As shown in Figure 2.23, any of these material groups can contain several three-digit alphanumeric keys with descriptions; while creating a material master record, you can select one of these fields so that a material will have a value for each material group, from 1 to 5. You can keep one or two of these unused for future usage. These groups can have generic descriptions and can also be used to address one-time reporting requirements.

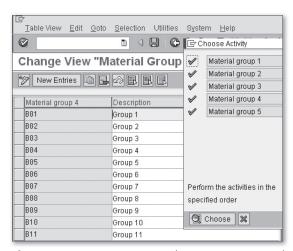

Figure 2.23 Customizing Material Groups 1, 2, 3, 4, and 5

## **Material Commission Groups**

Material commission groups are also used for reporting (and pricing) purposes. In pricing, you can make a material commission group a key field of a pricing condi-

tion table for a condition type (price or surcharge). We'll discuss this in Chapter 4. Because the field is used for calculating commission, reports are also prepared using it in the selection screen for that purpose. We'll discuss reporting in Chapter 9. Material commission groups are defined using the menu path SAP IMG • LOGISTICS – GENERAL • MATERIAL MASTER • SETTINGS FOR KEY FIELDS • DATA RELEVANT TO SALES AND DISTRIBUTION • DEFINE COMMISSION GROUPS. As shown in Figure 2.24, you define a material commission group by adding a two-digit alphanumeric key and a description.

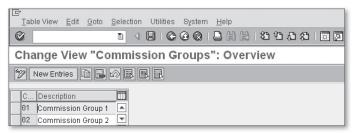

Figure 2.24 Defining Material Commission Groups

#### Customer-Material Info Records

Customer-material info records are a form of master data that are used when the same customers order customer-specific materials. They provide information about a customer's choice of carrier, delivery priority, specific material codes, and other information that is often repeated in their orders. They also permit the customer to order a material (referring their own number) where their material number and your material number differ. During the creation of a sales order for a customer buying a specific material, the information in the customer-material info record overwrites the information that would otherwise flow from customer or material master records. These info records are created, changed, and displayed via Transactions VD51/2/3 (SAP MENU • LOGISTICS • SALES AND DISTRIBUTION • MASTER DATA • AGREEMENTS • CUSTOMER MATERIAL INFORMATION • CREATE / CHANGE / DISPLAY). They can be created for a particular sales organization and distribution channel, and can apply to several materials.

## 2.4 Batch Master Data

A batch is often used in process industries (oil and gas, concrete, paint, pharmaceuticals, fast-moving consumer goods, and others) or where shelf-life management is a concern (e.g., foods and beverages). A *batch number* is a number associated with a specific storage unit of a material. Products with the same batch number

## Index

| <u>A</u>                                 | В                                     |
|------------------------------------------|---------------------------------------|
| ABAP query, 399, 410                     | Backward scheduling, 264              |
| Access number, 153                       | BADI_CMP_PROCESSING, 308              |
| Access sequence, 153, 166, 175, 320, 351 | Barcode, 248                          |
| Account determination                    | Baseline date, 316                    |
| cash settlement, 303                     | Basis for the rebate, 188             |
| payment cards, 303                       | Basis mode, 410                       |
| procedure, 302, 318, 322                 | Batch classification, 79              |
| reconciliation account, 302              | Batch determination, 142, 233, 276    |
| table, 317, 318                          | Batch information cockpit, 371        |
| type, 318, 321                           | Batch level, 72                       |
| Account determination analysis, 404      | Batch management, 367                 |
| Accounting document, 290                 | master data, 43                       |
| overview, 407                            | Batch master data, 70                 |
| Accounting key, 201                      | Batch numbers, 76                     |
| Accounting period, 287                   | Batch search procedure, 144           |
| Account key, 201, 318, 323               | Batch status management, 72           |
| Accounts interface, 325                  | Batch where-used list, 368            |
| Accrual period start date, 326           | BDC, 57                               |
| Additional value days, 174               | Billing, 289                          |
| Allocation number, 302, 328              | Billing block, 225                    |
| Americasí SAP Usersí Group, 25           | Billing documents copying requirement |
| Analyses, 399                            | routines, 105                         |
| Application link enabling (ALE), 362     | Billing due list, 290, 295            |
| Application toolbar, 28                  | Billing plan, 128, 289, 310, 315      |
| Area menu, 87                            | types, 310                            |
| ASAP methodology, 30                     | Billing transfer routines, 106        |
| Asset Management, 22                     | Billing types, 298                    |
| Assigning organizational units, 33, 38   | Bill of materials, 130                |
| Assign pricing procedure, 182            | Bill-to party, 112                    |
| Automatic account posting, 287           | Blocking/unblocking customers, 223    |
| Automatic credit control, 206, 210       | Block sales support, 224              |
| Automatic packing, 238                   | Blueprint, 30                         |
| Availability check, 114                  | Bottom-up analysis, 368, 369          |
| Available to promise, 117                | BSP application, 366                  |

Business server pages (BSPs), 363 Consignment Business transaction, 278 fill-up, 129 Business transaction type, 160 issue. 129 pick-up, 129 return, 129 C sale. 128 Consistency check, 39 Calculation type, 176 Contract profile, 126 Cancellation invoice, 296 Controlling, 22 CarLo. 279 Copy control, 107 Cash account determination, 328 Copying requirements, 104, 301 Changes, 407 Copy quantity, 110 Changing layout, 409 Copy schedule line, 109 Characteristic, 79, 428 Correction and transportation, 24 Chart of account, 201 Countries, 158 Check customized billing types, 298, 306 Create condition records, 182 Checking groups, 117 Create query, 411 Checking rule, 118 Create variant, 444, 450 Check purchase order no, 94 Creating individual invoice, 290 Check value, 179 Credit control area, 35, 215 Classes, 79 Credit group, 215 Classification system, 277 Credit horizon, 213, 218 Collective billing document, 295 Credit limit. 209 Collective requirement, 114 Credit management, 205 Comments, 447 Credit management field groups, 61 Commodity codes, 159 Credit manager, 210 Common distribution channels, 45 Credit master sheet, 220 Common divisions, 46 Credit memo request, 147 Communication strategy, 154 Credit representative, 60, 209, 210 Company, 34 groups, 60, 208 Company code, 34 Credit risk categories, 60 Complaint, 146, 289 Critical fields, 216 Complaint documents, 308 Currencies, 158, 187 Condition category, 176 Currency conversion, 179 Condition class, 176 Current period, 287 Condition index. 179 Customer account groups, 47, 113 Condition records, 167, 168 Customer analyses, 423 Condition tables, 166, 175 Customer contracts, 124 Condition technique, 167, 317 Customer credit groups, 207 Condition type, 167, 176 Customer credit master data, 43, 58 Condition type group, 187 Customer credit master records, 206, 211 Condition update, 179 Customer determination schema, 227 Configurable material, 131 Customer mass maintenance, 51

Customer master data, 43
Customer master record fields, 49
Customer-material info records, 70
Customer payment guarantee procedure, 227
Customer pricing procedure, 182, 183
Customer tax classifications, 200
Customized analyses, 430
Customized info-structure, 428
Customizing specifications, 394
Customs offices, 161

#### D

Data declaration, 448 Data source, 410, 411 Data transfer, 104 Date categories, 310, 312 Date descriptions, 310 Date proposals, 310, 314 Days of sales outstanding, 59 Debit memo request, 147 Debugging, 374, 376 Defining organizational units, 34 Delete from database, 179 Deliveries copying requirements routines, 104 Delivery block, 224 Delivery data transfer routines, 106 Delivery document, 233 Delivery due date, 256 Delivery due list, 248, 249 Delivery item category, 234, 238 Delivery list, 256 Delivery split, 237 Delivery type, 234 Departure zones, 262 Determination procedure, 167 Development server, 23 Dispatch time, 154 Display Log, 354 Distribution channel, 36, 40 Divisions, 35, 40 Documentary payment, 225

Documentation, 444, 449
Document credit group, 207, 209
Document determination schema, 227
Document flow, 110, 407
Document management system, 75
Document payment guarantee procedure, 227
Document pricing procedure, 94, 182, 183, 302
Document statistical group, 236
Document value, 216
classes, 211
Drill down, 409
DSO, 206, 221
Dunning levels, 217

### Ε

Employee master data, 84
Equipment requirement, 278
Evaluation structure, 429
Execute flexible analyses, 433
Export credit insurance, 225
Export/import procedures, 159
Extended syntax check, 450
External tax document, 199

#### F

Field catalog, 166, 175, 317, 318
Field catalog for pricing, 66
FIFO, 248
Filter, 409
Final preparation, 31
Financial Accounting, 22
Financial document category, 226
Financial document type, 226
Fixed value days, 174
Flexible analyses, 427
Foreign trade, 157
Foreign trade master data, 82
Forms of payment guarantee, 225, 228

Forward scheduling, 264
Free goods, 136
Free items, 136
Free-of-charge delivery, 146
Function code, 256, 257
profile, 256
Function Keys, 30
Function module GN\_INVOICE\_CREATE, 296
Fund Management, 22

## G

General billing interface, 289, 296
General ledger, 86
Golden client, 270
Go-live, 31
Goods issue, 246
Graphical presentation, 410
Group condition, 177
routine, 177
Group header, 193
Group reference procedure, 127
Groups, 60
Group specification, 394

## Н

Handling unit, 244

data transfer routines, 106

Header condition, 177

Holding company, 34

## i

IDoc interface, 356 Implementation Guide, 24 Import code numbers, 159 Importing organizational units, 33 Inbound file, 358 Incompleteness analysis, 406 Incompleteness procedure, 132, 134 Incomplete text, 136 Incompletion control, 132 Incompletion fields, 135 Incompletion group, 132 Incompletion log, 135 Index list, 256 Individual billing document, 295 Individual purchase order, 131 Individual requirement, 114 InfoCubes, 442 InfoSource, 443 Infotype, 85 Initial status of a new batch, 73 Inner join, 414 Inquiry, 91 Insert tables, 412 Integration points, 150 Intercompany sales, 148 Intercompany stock transfer, 233, 266 Internal customers, 269 Internet service provider (ISP), 363 Interval characteristics, 395 Interval scale, 170 Intracompany stock transfer, 150 Invoice correction, 147 Invoice reference, 329 Invoice split, 294 IP address, 363 Item categories, 99, 100 Item category group, 100 Item conditions, 177 Item level, 193

JavaScripts, 364 Join tables, 411

## K

Key field, 194 Key figures, 428

#### ı

Layout mode, 411 Layout of batch master records, 74 Lead time, 97 Left-outer join, 414 Letter of credit, 225 List fields, 416 Listing/execution analysis, 407 List profile, 252 Lists, 399, 400 Loading point, 38 Loading time, 264, 265 Location master data, 284 Logical database, 412 Logistics Execution, 22 Logistics Information System, 66 LSMW, 57, 374 LVKMPFZ1. 216. 376 LVKMPFZZ2, 216, 376 LVKMPFZZ3, 216 LVKMPTZZ, 216, 376

## Μ

Make-to-order production, 130 Manual entry, 177 Master contract, 124 Master data, 43, 453 Material analyses, 426 Material commission groups, 69 Material determination, 140 Material determination analysis, 407 Material for settlement, 188 Material listing/exclusion, 140 Material master, 62 Material master data, 43 Material period, 287 Material-related value contract, 125 Materials Management, 22 Material status, 67 Material tax indicators, 201

Max tax, 202
MCSCHECK, 433
MCVCHECK01, 437
Menu bar, 27
Message control, 355
Method of payment, 187
Milestone billing, 310
MIME object, 366
Mode of transport, 161
category, 260
Modes of transport, 260
Movement type, 78, 148
MRP type, 102, 115
Multiple reference, 147

## Ν

Negative posting, 300 Next internal review date, 216 Next review date, 222 NOK, 219

## 0

Oldest open item, 217 Online Support System, 25 Online transaction processing, 439 Open items, 216 Operations, 448 Order block, 224 Order confirmation, 154 Order data transfer routines, 106 Order fulfillment, 22 Order reason, 98 Order reference, 235 Orders copying requirements routines, 104 Organizational structure, 33 Organizational units, 33 Outbound trigger, 358 Outline agreements, 124 Output determination analysis, 404

|                                           | B. 1. 140                    |
|-------------------------------------------|------------------------------|
| Output determination procedure, 236       | Print, 410                   |
| Output processing analysis, 404, 405      | Processing status, 172       |
| Outputs, 152                              | Process key, 201             |
| Output type, 153, 236                     | Product allocation, 117      |
|                                           | Product hierarchy, 65        |
| D                                         | structure, 66                |
| <u>P</u>                                  | Production Planning, 22      |
| Packaging materials 244                   | Production server, 23, 270   |
| Packaging materials, 244                  | Pro forma billing type, 307  |
| Packing, 245                              | Pro forma invoice, 289       |
| Page header, 193                          | Program                      |
| Parameter LE_VL10_USER_VARIANT, 253       | attributes, 444              |
| Parameter rdisp/max_wprun_time, 329       | name, 444                    |
| Parameters, 88                            | LV07A111, 244                |
| Partner determination, 112                | LV50R_VIEWG09, 251           |
| Partner determination procedure, 210, 237 | MV45AFZZ, 332                |
| Partner function, 154                     | MV50AFZ1, 234                |
| Payer, 112                                | MV50AFZ3, 243                |
| Payment cards, 225                        | MV50AFZZ, 236                |
| Payment guarantee, 205, 225               | MV60ATOP, 293                |
| category, 225                             | RFYTXDISPLAY, 202            |
| determination procedure, 226              | RM07CHDX, 72                 |
| procedures, 227                           | RV15B003, 191                |
| schema, 228, 229                          | RV60AFZZ, 303, 332           |
| Payment History, 212                      | RVKRED08, 216, 218           |
| Payroll, 22                               | RVKRED77, 332                |
| Periodic billing, 310                     | RVV05IVB, 191                |
| Period indicator, 77                      | Project preparation, 30      |
| Personnel Management, 22                  | Proposed delivery date, 97   |
| Picking, 242                              | Proposed PO date, 97         |
| Picking lists, 275                        | Proposed pricing date, 97    |
| Pick/pack time, 264, 265                  | Proposed valid-from date, 97 |
| Planned goods issue date, 256             |                              |
| Planning, 117                             |                              |
| Plant, 35                                 | Q                            |
| Plant Maintenance, 22                     |                              |
| Post goods issue, 215                     | Qty Proposal, 144            |
| Posting block, 223, 299                   | Quality Management, 22       |
| Previous period, 287                      | Quality server, 23           |
| Pricing, 165                              | Quant, 248                   |
| Pricing analysis, 403                     | Quantity contract, 124       |
| Pricing procedure, 179, 180               | Quantity scale, 170          |
| Pricing type, 110                         | Quotation, 91                |

| R                                         | Rule RETA, 236                            |
|-------------------------------------------|-------------------------------------------|
| <del></del>                               | Rules for determining dates, 316          |
| Realization, 31                           |                                           |
| Rebate agreement, 186                     |                                           |
| type, 188                                 | S                                         |
| Rebate recipient, 187                     |                                           |
| Rebate settlement, 289                    | Sabrix, 197                               |
| Reconciliation account determination, 327 | Sales, 89                                 |
| Record type, 297                          | Sales activity                            |
| Reference application, 178                | copying requirements routines, 105        |
| Reference condition type, 178             | data transfer routines, 106               |
| Reference mandatory, 93                   | Sales and Distribution, 22                |
| Reference number, 302, 328                | Sales and Operation Planning (SOP), 151   |
| Releasing blocked document, 219           | Sales area, 36, 38, 44, 182, 224, 269     |
| Relevant for account assignment, 179      | Sales document, 91                        |
| Remote function call (RFC), 361           | Sales group, 37, 40                       |
| Rental contract, 125                      | Sales Information System, 399             |
| Report in Excel/Lotus, 410                | Sales office, 36, 40                      |
| Report RFDKLI20, 286                      | analyses, 425                             |
| Request of quotation, 90                  | Sales organization, 36, 39                |
| Requirement routine 104, 113, 210, 211    | Sales organization analyses, 426          |
| Requirements, 104                         | SAP Advanced Planner and Optimizer (APO), |
| formulas, 104                             | 98, 123                                   |
| Requirements class, 115, 118              | SAP Central Process Scheduling, 33        |
| Requirement type, 115, 119                | SAP Developers Network, 25                |
| Returnable packaging, 129                 | SAP Easy Access Menu Paths, 28            |
| Returns, 146, 147                         | SAP edit function, 55                     |
| Revenue account determination, 317        | SAP Education, 25                         |
| Revenue distribution type, 326            | SAP ERP Operations, 22                    |
| Revenue event, 327                        | SAP GUI, 25                               |
| Revenue recognition, 325                  | SAP icons, 29                             |
| category, 326                             | SAP NetWeaver BW                          |
| RFID, 248                                 | reporting, 399                            |
| Risk categories, 208, 215                 | SAP Notes, 25                             |
| ROADNET, 279                              | SAPPHIRE, 25                              |
| Rounding difference comparison, 177       | SAP PRESS, 25                             |
| Rounding rule, 177                        | SAP Quality Center by HP, 33              |
| Route determination, 233, 237, 259, 262   | SAP query infoset, 412                    |
| Routes, 259                               | SAP Safeguarding, 32                      |
| Route schedule, 256                       | SAP Service Marketplace, 25               |
| Route stages, 262                         | SAP Solution Manager, 31                  |
| Rule MALA, 235                            | SAP tax interface, 199                    |
| Rule MARE, 236                            | Scale basis, 179                          |

| Scale formula, 179                    | Strategy, 120                            |
|---------------------------------------|------------------------------------------|
| Scales, 170                           | group, 119                               |
| Scale type, 179                       | type, 143                                |
| Scheduling agreements, 127            | Structure condition, 177                 |
| SD document category, 92              | Subtotal A, 218                          |
| SD TPS 4.0, 279                       | Supplement conditions, 172               |
| SD User exits, 374                    | System messages, 74                      |
| Search, 409                           | System status bar, 27                    |
| Selection fields, 411, 416            |                                          |
| Selection screen, 448                 |                                          |
| Select list, 411                      | T                                        |
| Select statement, 448                 |                                          |
| Serialization, 233                    | Table join, 412                          |
| Serialization procedure, 278          | Table view, 412                          |
| Serial number, 233, 277               | Tax category, 200                        |
| Service and maintenance contract, 125 | Tax codes, 201                           |
| Shelf life expiration date, 77, 367   | juristiction, 200                        |
| Shifts, 264                           | Tax determination rule, 200              |
| Shipment data transfer routines, 107  | Tax type, 201                            |
| Shipping condition, 263               | Taxware, 197                             |
| Shipping point, 37, 40                | TechEd, 25                               |
| Shipping point analyses, 426          | Terms of payment, 174                    |
| Shipping type procedure group, 260    | Text data transfer routines, 107         |
| Shipping types, 260                   | Text determination                       |
| Ship-to party, 112                    | analysis, 353                            |
| Simple credit limit check, 209        | procedure, 236, 348                      |
| SLIN Overview, 451                    | Text elements, 444, 449                  |
| Sold-to party, 112                    | Text group, 345, 349                     |
| Sort, 409                             | Text ID, 348                             |
| Split analysis, 294                   | Text name data transfer routines, 107    |
| Standard analyses, 423                | Text objects, 345                        |
| Static check, 216                     | Texts copying requirements routines, 105 |
| Status, 187                           | Text specifications, 394                 |
| Status bar, 28                        | Third-party order, 131                   |
| Status file, 359                      | Title bar, 28                            |
| Status groups, 132                    | Top-down analysis, 368, 369              |
| Status overview, 407                  | To scale, 170                            |
| Stock overview, 408                   | Total and subtotal, 409                  |
| Stock transfer, 233, 266              | Transaction, 28                          |
| Storage bin, 248                      | MASS, 51                                 |
| Storage location, 37                  | NACE, 154, 273, 355                      |
| Storage location rule, 235            | SE16N, 55                                |
| Storage types, 248                    | Transaction keys, 202                    |

Transaction variant, 94
Transfer of requirements, 114, 123
Transfer order, 247
Transfer posting, 267
Transit time, 264, 266
Transmission medium, 154
Transportation connection points, 260
Transportation group, 262, 263
Transportation Management, 38
Transportation planning time, 264
Transport planning point, 38
Transport scheduling time, 266
Traveling time, 266
Two-step stock transfer, 267

#### U

Update condition, 174
Update group, 35
USEREXIT\_LIPS-KOQUI\_DETERMINE, 243
USEREXIT\_NUMBER\_RANGE, 234
USEREXIT\_PRICING\_PREPARE\_TKOMP, 332
User master data, 86

#### ٧

Validity period, 172, 187 Valuation level, 35 Value contract, 125 Value scale, 170 Vendor master data, 82 Vertex, 197 VOFM routines, 103, 345 VOTXN, 345

## W

Warehouse Management, 22, 247
Warehouse number, 37, 248
Web Interface, 362
Builder, 364
Weight groups, 263
Wild Cards, 29
Working hours, 264
Work lists, 399, 402